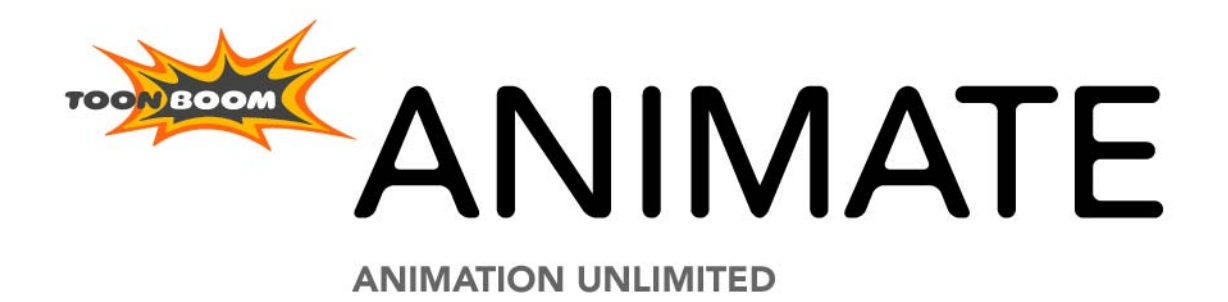

**Utilities User Guide**

## **Legal Notices**

## Published by Toon Boom Animation Inc.

#### **Corporate Headquarters**

7 Laurier Avenue East Montreal, Quebec Canada H2T 1E4 Tel: (514) 278-8666 Fax: (514) 278-2666 toonboom.com

### Disclaimer

The content of this manual is covered by a specific limited warranty and exclusions and limit of liability under the applicable License Agreement as supplemented by the special terms and conditions for Adobe® Flash® File Format (SWF). Please refer to the License Agreement and to those special terms and conditions for details.

The content of this manual is the property of Toon Boom Animation Inc. and is copyrighted. Any reproduction in whole or in part is strictly prohibited.

For additional copies of this manual, please contact Toon Boom Animation Inc. at the Corporate Headquarters address.

Copyright © 2010 by Toon Boom Animation Inc. All rights reserved.

## **Trademarks**

Toon Boom Animate is a trademark owned by Toon Boom Animation Inc. All other trademarks are the property of their respective owners.

## **Credits**

Documentation Development: Peter Cawthorne

Content Development: Marie-Eve Chartrand, Anouk Whissell, Shabana Ali Art Development: Marie-Eve Chartrand, Anouk Whissell, Shabana Ali, Tania Gray, Annie Rodrigue

Product Manager: Sébastien Miglio

## Publication Date

March 2010

# **Contents**

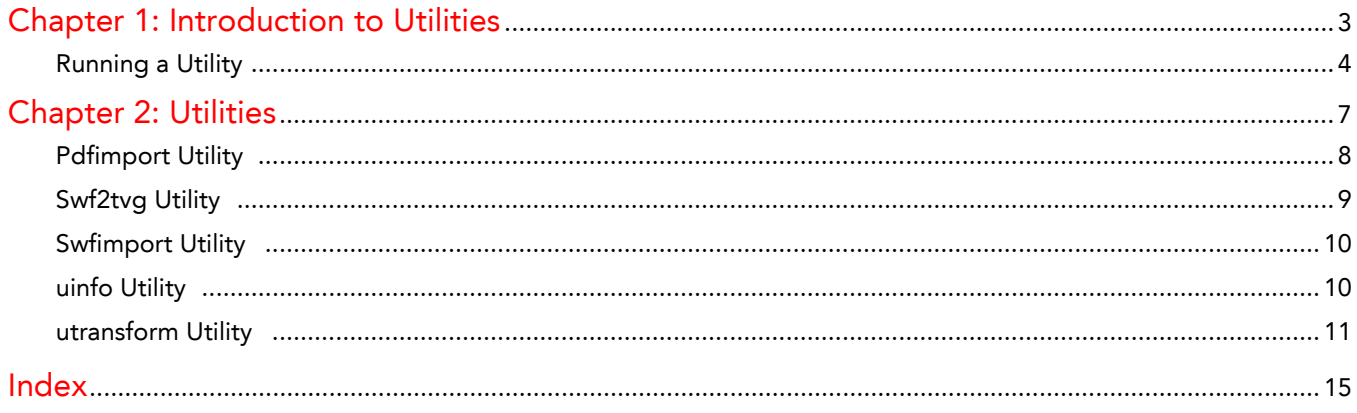

# **Chapter 1 Introduction to Utilities**

<span id="page-4-0"></span>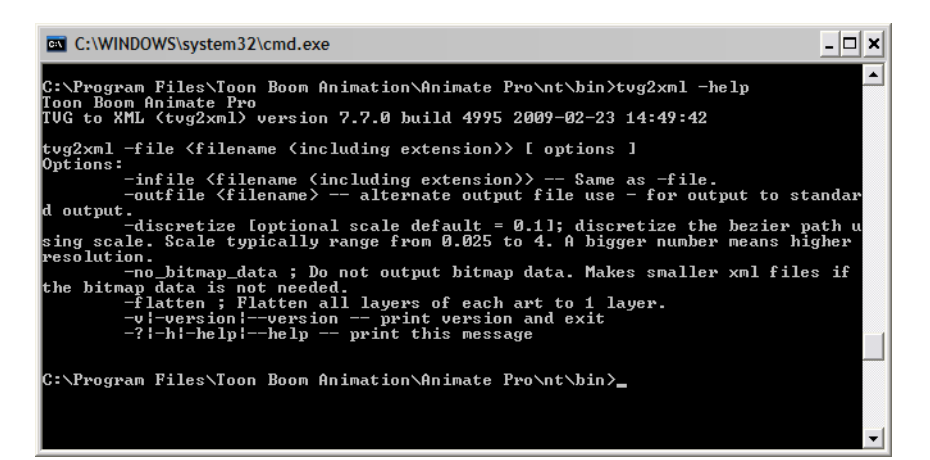

Toon Boom provides utilities that you can use in Command Prompt and Shells to provide more flexibility and control over the different command options in Toon Boom Animate.

In this chapter, you will learn about:

<span id="page-4-1"></span>• [Running a Utility,](#page-5-0) on page 4

In this guide, you will find the following utilities:

- [Pdfimport Utility,](#page-9-1) on page 8
- [Swf2tvg Utility,](#page-10-1) on page 9
- [Swfimport Utility,](#page-11-2) on page 10
- [uinfo Utility,](#page-11-3) on page 10
- [utransform Utility,](#page-12-1) on page 11

### <span id="page-5-0"></span>**Running a Utility**

<span id="page-5-1"></span>Toon Boom includes a number of command line utilities that you can use to convert image formats, bitmap or vector, into other image formats.

These command line utilities are found in your Toon Boom application folder.

For example, for Toon Boom Animate:

- Using Windows, these utilities are located in:
- **\Program Files\Toon Boom Animation\Animate 2\nt\bin**
- Using Mac OS X, these utilities are located in:

```
/Applications/Toon Boom Animate 2/tba/macosx/bin
```
To run these utilities, use a Command Prompt or a Terminal window. All of these utilities work on input files that are processed using options you specify to produce an output.

#### **To run a command line utility:**

- **1.** Open a Command Prompt (Windows) or Terminal (Mac OS X) window.
	- Using Windows, click on the Start menu and select **Programs > Accessories > Command Prompt**.

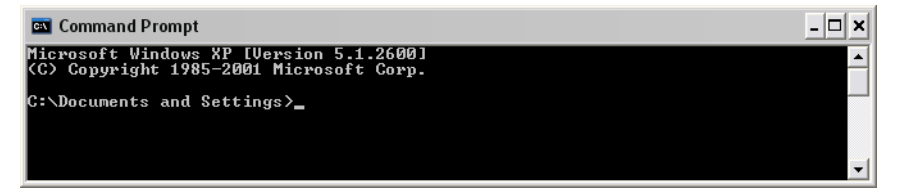

- <span id="page-5-4"></span> Using Mac OS X, open a Finder window and select **Applications > Utilities > Terminal**
- **2.** In the Command Prompt or Terminal window, switch to the directory that contains the image files that you want to process (element's folder).

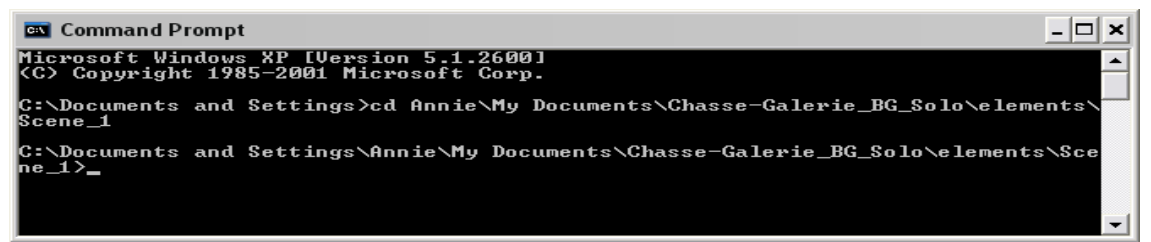

**3.** Type the name of the utility that you want to launch, the options and the name of the file you want to process. The options must be preceded by a dash (-).

<span id="page-5-6"></span>Here is an example of how to launch utransform using Windows:

**utransform -outformat TGA bg-1.tvg** 

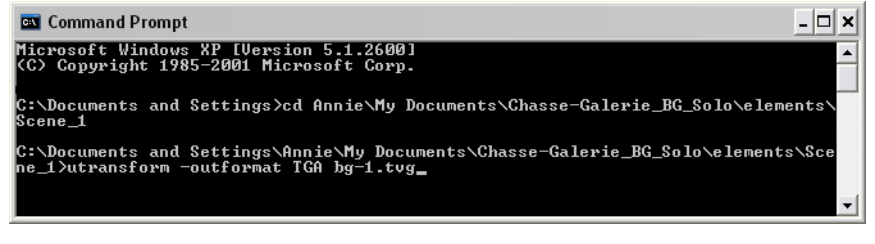

Here is an example of how to launch utransform using Mac OS X.:

**utransform -outformat TGA bg-1.tvg**

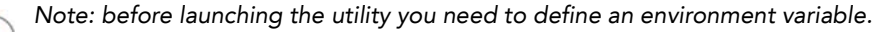

*Note: If another version of Animate or Animate Pro is still installed on the system, the utility application should be launched from the \bin folder. This will make sure that the correct version of the utility is used.*

- If using Windows:
- <span id="page-6-1"></span><span id="page-6-0"></span>**\Program Files\Toon Boom Animation\Toon Boom Animate 2\nt\bin\ utransform -outformat** • If using Mac OS X:
	- **/Finder/Applications/Toon Boom Animate 2/tba/macosx/bin> ./utransform -outformat**
- **4.** For help with the options and syntax of the utilities, open the help. To do this, type
	- **-help** after the name of the utility on the command line.

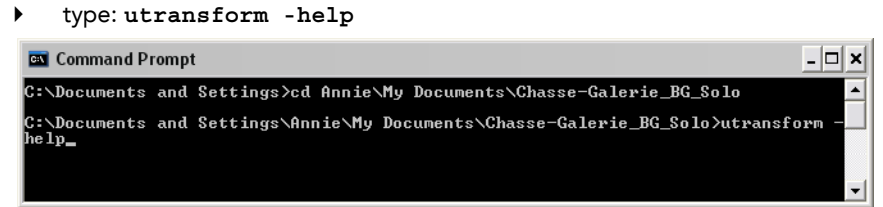

# **Chapter 2 Utilities**

<span id="page-8-0"></span>This chapter describes all of the utilities, options and their uses:

- [Pdfimport Utility,](#page-9-0) on page 8
- [Swf2tvg Utility,](#page-10-0) on page 9
- [Swfimport Utility,](#page-11-0) on page 10
- [uinfo Utility,](#page-11-1) on page 10
- [utransform Utility,](#page-12-0) on page 11

### <span id="page-9-1"></span><span id="page-9-0"></span>**Pdfimport Utility**

The Pdfimport utility is used to import a.PDF or an .AI file as a template without going through the interface. It allows more control and option flexibility over the imported file.

Here is the format you must follow when using Pdfimport:

<span id="page-9-18"></span><span id="page-9-8"></span><span id="page-9-5"></span><span id="page-9-4"></span><span id="page-9-3"></span><span id="page-9-2"></span>**Pdfimport [options] pdf or ai files**

<span id="page-9-9"></span><span id="page-9-6"></span>The available Pdfimport options are:

<span id="page-9-11"></span>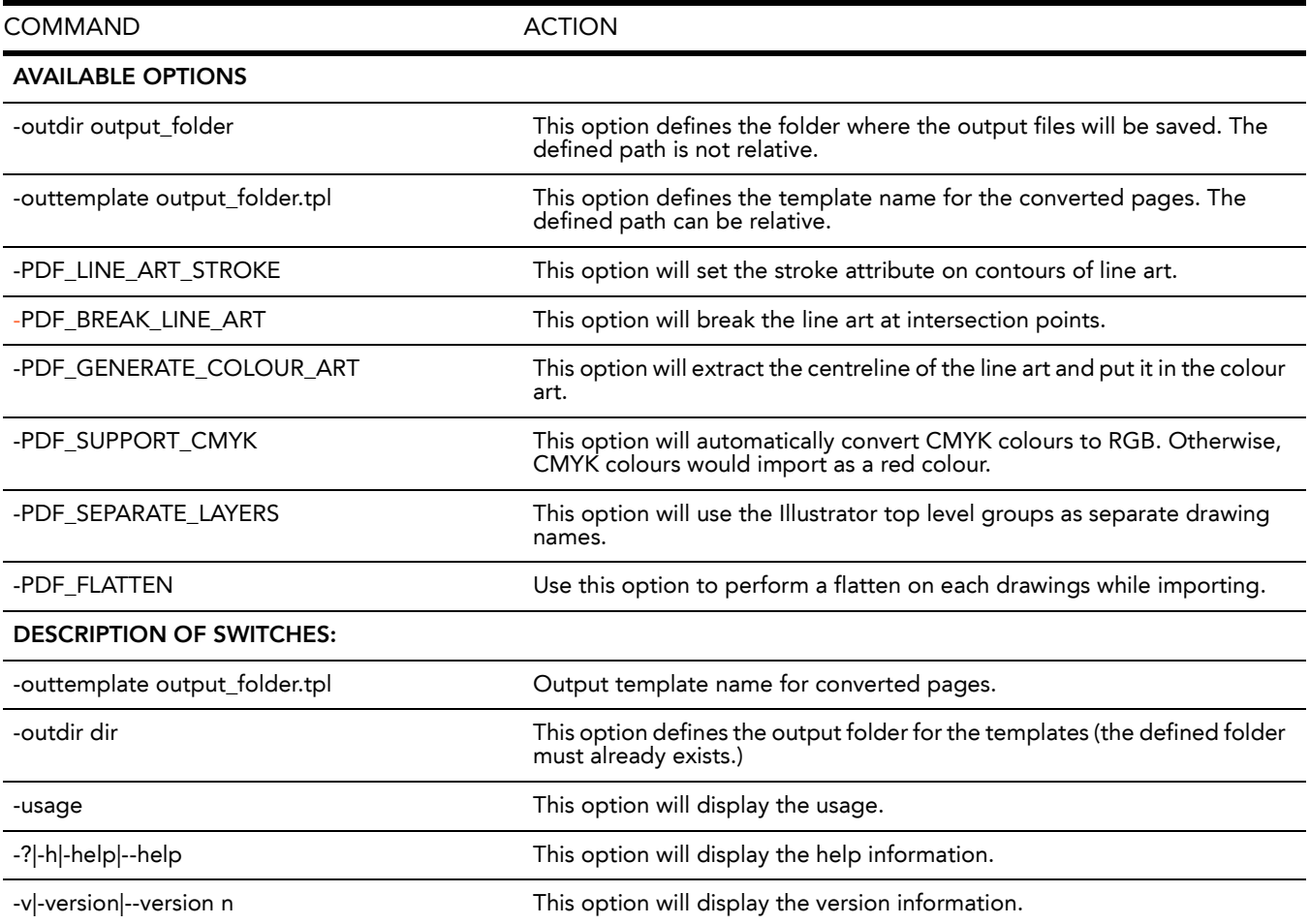

<span id="page-9-17"></span><span id="page-9-16"></span><span id="page-9-15"></span><span id="page-9-14"></span><span id="page-9-13"></span><span id="page-9-12"></span><span id="page-9-10"></span><span id="page-9-7"></span>• The -outdir and -outtemplate options are exclusive, they can not be used together.

- You can only specify one file with the outtemplate option.
- If the CMYK colours option is not enabled, the application will output the following error message: CMYK: Unsupported colorSpace
- Pdfimport does not overwrite existing templates but will overwrite files in outdir.

### <span id="page-10-1"></span><span id="page-10-0"></span>**Swf2tvg Utility**

<span id="page-10-17"></span>The Swf2tvg utility is used to import an SWF file into your scene without using the interface. This will create a .tvg file for each frame. Use the different commands to control the options.

Here is the format you must follow when using Swf2tvg:

<span id="page-10-3"></span><span id="page-10-2"></span>**Swf2Tvg -palette <palette\_file> -usage -help -use\_different\_palettes** -base\_name <base\_out\_name> -outdir <output directory> -bbox\_recenter **-ignore\_position -start\_index <number> file1 [file2] [file3]**

<span id="page-10-14"></span><span id="page-10-11"></span><span id="page-10-6"></span>Here are the available Swf2tvg options:

<span id="page-10-15"></span><span id="page-10-12"></span><span id="page-10-10"></span>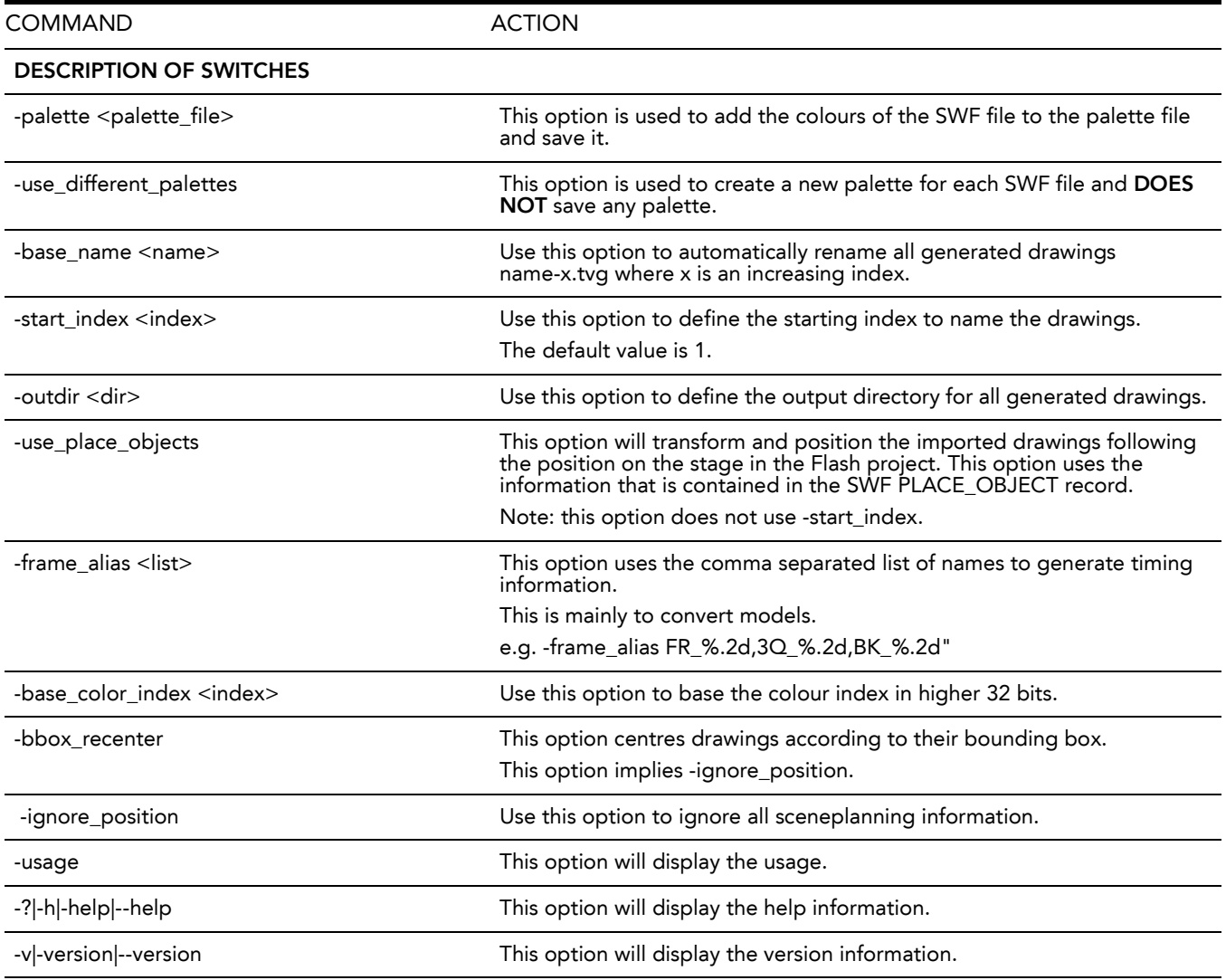

#### <span id="page-10-13"></span><span id="page-10-9"></span><span id="page-10-8"></span><span id="page-10-7"></span><span id="page-10-5"></span><span id="page-10-4"></span>**NOTE:**

- <span id="page-10-16"></span>• If -outdir is not specified, the files will be written in the SWF file current directory.
- You can specify any SWF file or PLT file. The PLT files will be read and used to match colours but will not be modified. The only palette modified is the palette specified by the -palette switch.

### <span id="page-11-2"></span><span id="page-11-0"></span>**Swfimport Utility**

The Swfimport utility is used to create a template from a SWF file.

Here is the format you must follow when using Swfimport:

<span id="page-11-16"></span><span id="page-11-10"></span><span id="page-11-9"></span><span id="page-11-8"></span><span id="page-11-6"></span><span id="page-11-4"></span>**SwfImport [options] swf\_files**

Here are the available Swfimport options:

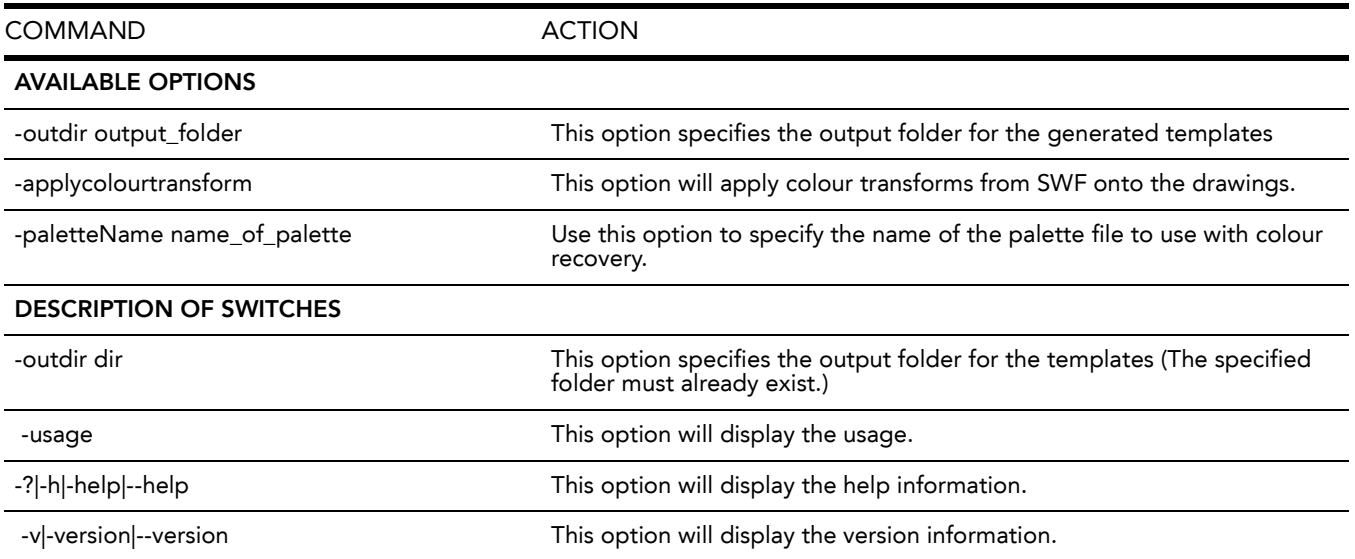

#### <span id="page-11-15"></span><span id="page-11-14"></span><span id="page-11-13"></span><span id="page-11-12"></span><span id="page-11-11"></span>**NOTE:**

<span id="page-11-19"></span>Swfimport does not overwrite templates.

### <span id="page-11-3"></span><span id="page-11-1"></span>**uinfo Utility**

The uinfo utility is used to display the following information about a specified bitmap file.

- Name
- Resolution
- Format
- Channels
- Bites per Channels

Here is the format you must follow when using uinfo:

<span id="page-11-18"></span><span id="page-11-17"></span><span id="page-11-7"></span><span id="page-11-5"></span>**uinfo program input\_files** 

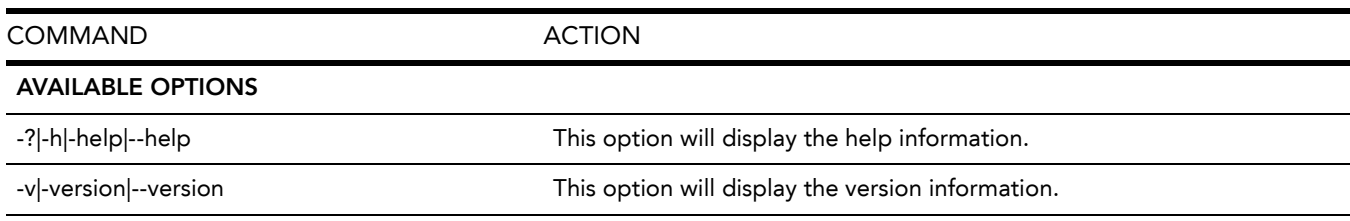

## <span id="page-12-1"></span><span id="page-12-0"></span>**utransform Utility**

The utransform program converts vector images to pixmaps and between different pixmap file formats. For example, you can use utransform to convert a TGA to an SGI file. Or, you can convert a TVG file to a Photoshop® PSD file.

Here is the format you must follow when using utransform:

<span id="page-12-18"></span><span id="page-12-6"></span><span id="page-12-3"></span><span id="page-12-2"></span>**\$ utransform -file [file name, including extension] [options]**

<span id="page-12-5"></span>Here are the available utransform options:

<span id="page-12-19"></span><span id="page-12-17"></span><span id="page-12-16"></span><span id="page-12-15"></span><span id="page-12-14"></span><span id="page-12-13"></span><span id="page-12-12"></span><span id="page-12-11"></span><span id="page-12-10"></span><span id="page-12-9"></span><span id="page-12-8"></span><span id="page-12-7"></span><span id="page-12-4"></span>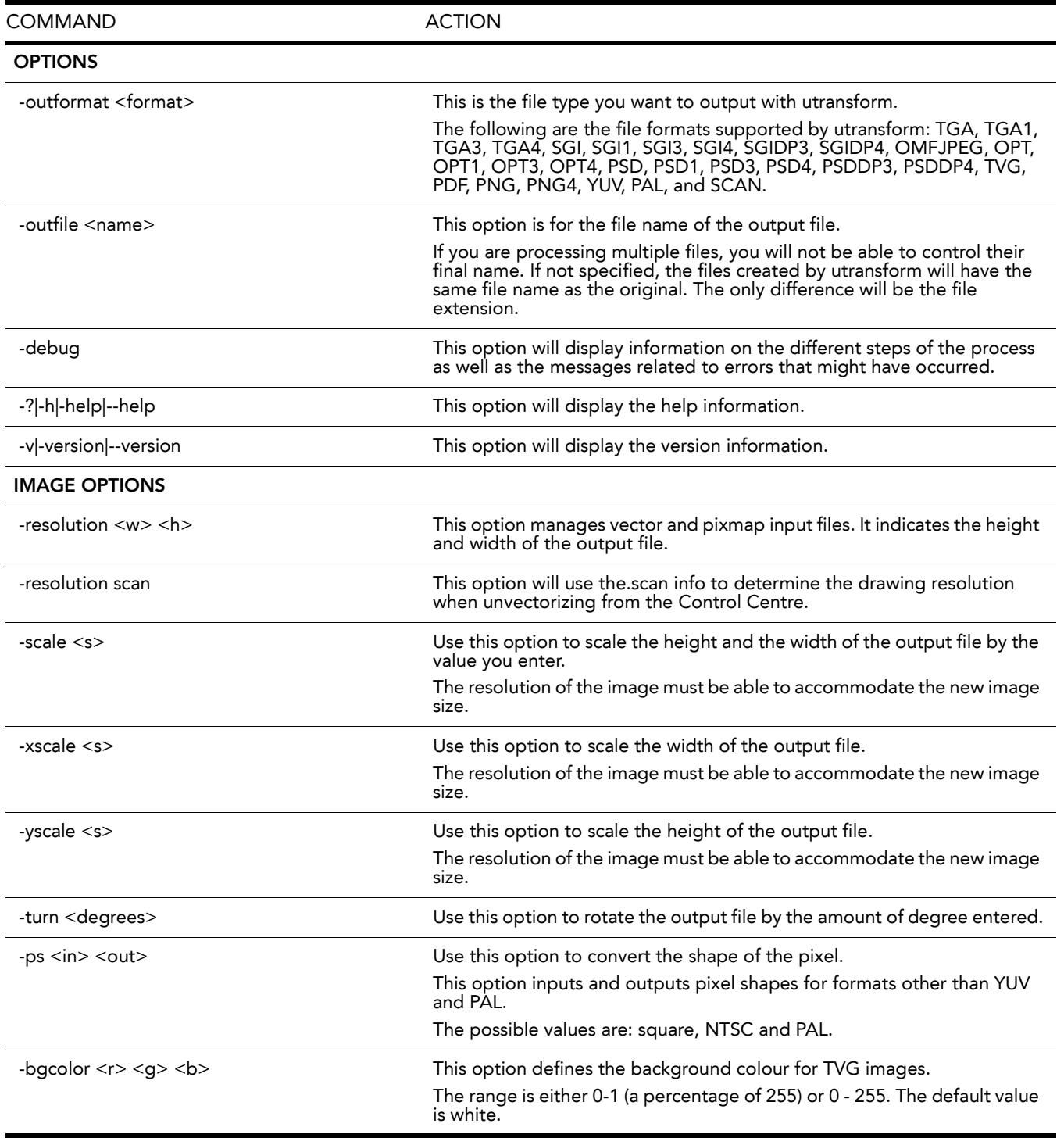

<span id="page-13-21"></span><span id="page-13-20"></span><span id="page-13-19"></span><span id="page-13-18"></span><span id="page-13-17"></span><span id="page-13-16"></span><span id="page-13-15"></span><span id="page-13-14"></span><span id="page-13-13"></span><span id="page-13-12"></span><span id="page-13-11"></span><span id="page-13-10"></span><span id="page-13-9"></span><span id="page-13-8"></span><span id="page-13-7"></span><span id="page-13-6"></span><span id="page-13-5"></span><span id="page-13-4"></span><span id="page-13-3"></span><span id="page-13-2"></span><span id="page-13-1"></span><span id="page-13-0"></span>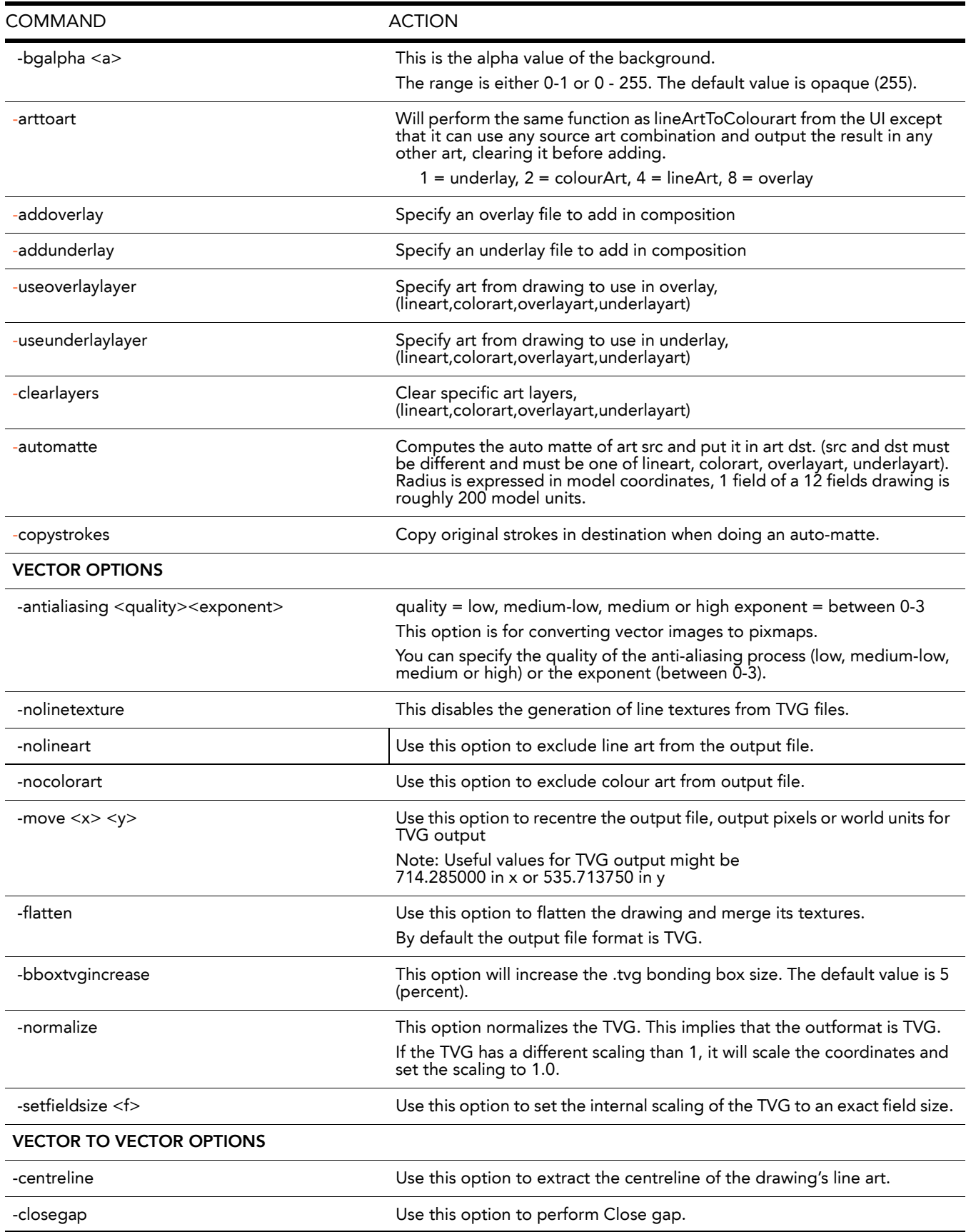

<span id="page-14-16"></span><span id="page-14-15"></span><span id="page-14-14"></span><span id="page-14-13"></span><span id="page-14-12"></span><span id="page-14-11"></span><span id="page-14-10"></span><span id="page-14-9"></span><span id="page-14-8"></span><span id="page-14-7"></span><span id="page-14-6"></span><span id="page-14-5"></span><span id="page-14-4"></span><span id="page-14-3"></span><span id="page-14-2"></span><span id="page-14-1"></span><span id="page-14-0"></span>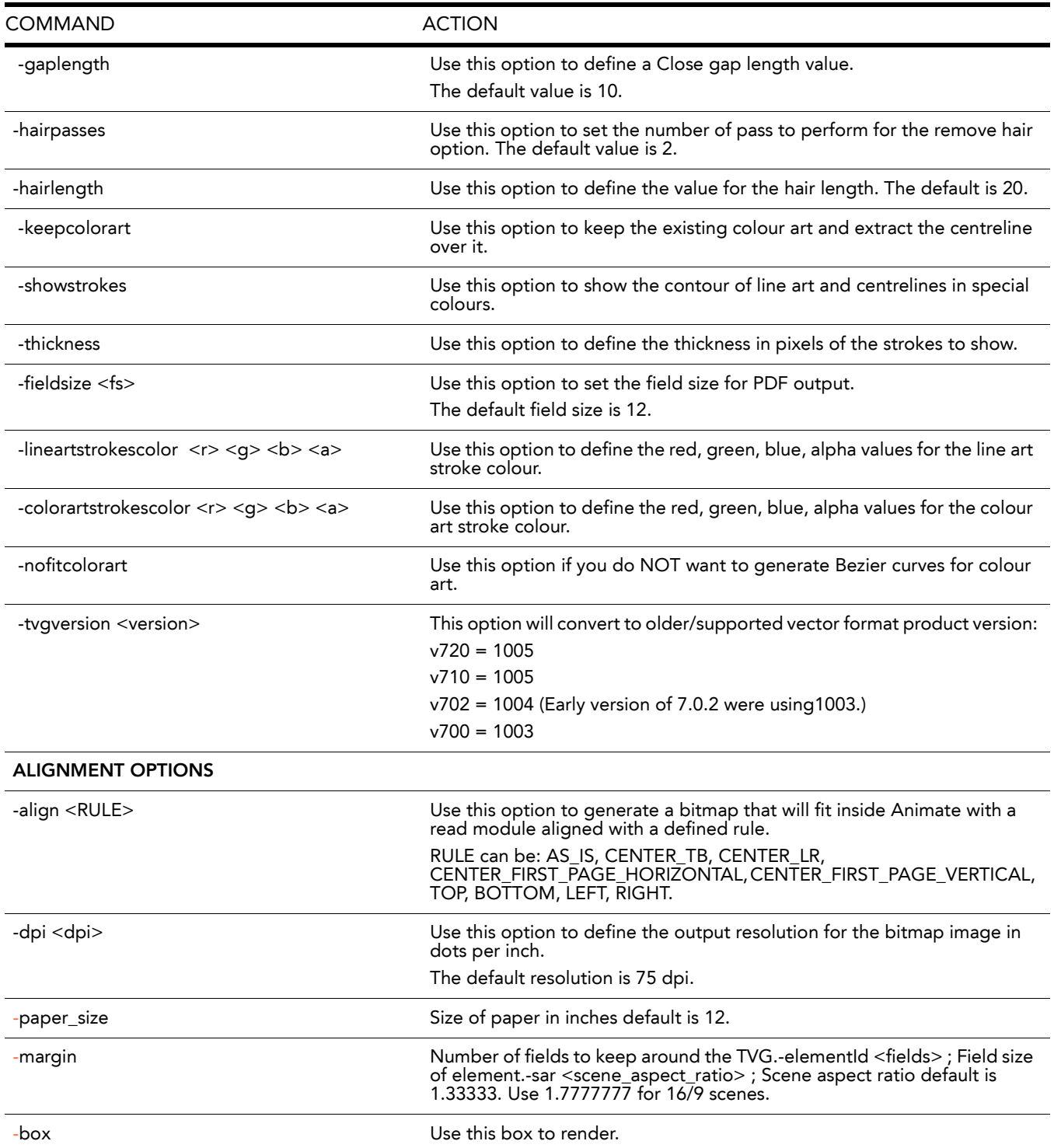

# <span id="page-16-0"></span>**Index**

### **A**

about utilities **[3](#page-4-1)** alignment options utransform **[13](#page-14-0)**

#### **B**

bitmap conversion **[4](#page-5-1)**, **[11](#page-12-2)**

#### **C**

comman[d line](#page-5-1) utility **4** command line utilities location Animate **[4](#page-5-2)** run **[4](#page-5-3)** MacOSX **[4](#page-5-4)** Windows **[4](#page-5-5)** convert image formats **[11](#page-12-2)**

### **F**

format Pdfimport **[8](#page-9-2)** Swf2tvg **[9](#page-10-2)** Swfimport **[10](#page-11-4)** unifo **[10](#page-11-5)** utransform **[11](#page-12-3)**

#### **I**

image options utransform **[11](#page-12-4)** image format conversion **[4](#page-5-1)**, **[11](#page-12-2)**

### **O**

options alignment utransform **[13](#page-14-0)** image utransform **[11](#page-12-4)** Pdfimport **[8](#page-9-3)** Swfimport **[10](#page-11-6)** unifo **[10](#page-11-7)** utransform **[11](#page-12-5)** vector utransform **[12](#page-13-0)** vector to vector utransform **[12](#page-13-1)**

#### **P**

Pdfimport format **[8](#page-9-2)** options **[8](#page-9-3)** -outdir output\_folder **[8](#page-9-4)** -outtemplate output\_folder.tp **[8](#page-9-5)** -PDF\_BREAK\_LINE\_ART **[8](#page-9-6)** -PDF\_FLATTEN **[8](#page-9-7)** -PDF\_GENERATE\_COLOUR\_ART **[8](#page-9-8)** -PDF\_LINE\_ART\_STROKE **[8](#page-9-9)**

-PDF\_SEPARATE\_LAYERS **[8](#page-9-10)** -PDF\_[SUPPORT\\_CMYK](#page-9-12) **[8](#page-9-11)** switches **8** -?|-h|-help|--help **[8](#page-9-13)** -outdir dir **[8](#page-9-14)** -outtem[plate output\\_folder.tpl](#page-9-16) **[8](#page-9-15)** -usage **8** -v|-v[ersion|--versio](#page-9-18) **[8](#page-9-17)** utility **8** pixmap conversion **[11](#page-12-2)**

#### **R**

run utility **[4](#page-5-1)**

#### **S**

Swf2tvg format **[9](#page-10-2)** switches **[9](#page-10-3)** -?|-h|-help|--help **[9](#page-10-4)** -base\_color\_index **[9](#page-10-5)** -base\_name **[9](#page-10-6)** -bbox\_recenter **[9](#page-10-7)** -frame\_alias **[9](#page-10-8)** -ignore\_position **[9](#page-10-9)** -outdir **[9](#page-10-10)** -palette **[9](#page-10-11)** -start\_index **[9](#page-10-12)** -usage **[9](#page-10-13)** -use\_different\_palettes **[9](#page-10-14)** -use\_place\_objects **[9](#page-10-15)** -v|-v[ersion|--version](#page-10-17) **[9](#page-10-16)** utility **9** Swfimport format **[10](#page-11-4)** options **[10](#page-11-6)** -applycolourtransform **[10](#page-11-8)** -outdir output\_folde **[10](#page-11-9)** -palett[eName name\\_of\\_palette](#page-11-11) **[10](#page-11-10)** switches **10** -?|-h|-help|--help **[10](#page-11-12)** -outdir dir **[10](#page-11-13)** -usage **[10](#page-11-14)** -v|-version|--version **[10](#page-11-15)** utility **[10](#page-11-16)** switches Pdfimport **[8](#page-9-12)** Swf2tvg **[9](#page-10-3)** Swfimport **[10](#page-11-11)**

#### **U**

uinfo format **[10](#page-11-5)** options **[10](#page-11-7)** -?|-h|-help|--help **[10](#page-11-17)** -v|-version|--version **[10](#page-11-18)** utility **[10](#page-11-19)** utilities about **[3](#page-4-1)** Pdfimport **[8](#page-9-18)** Swf2tvg **[9](#page-10-17)** Swfimport **[10](#page-11-16)** uinfo **[10](#page-11-19)** utransform **[11](#page-12-6)** utility running **[4](#page-5-1)**

utransform alignment options -align **[13](#page-14-1)** -dpi **[13](#page-14-2)** format **[11](#page-12-3)** help MacOSX example of **[5](#page-6-0)** Windows example of **[5](#page-6-1)** Image options **[11](#page-12-7)** -addoverlay **[12](#page-13-2)** -addunderlay **[12](#page-13-3)** -arttoart **[12](#page-13-4)** -automatte **[12](#page-13-5)** -bgalpha **[12](#page-13-6)** -bgcolor **[11](#page-12-8)** -box **[13](#page-14-3)** -clearlayers **[12](#page-13-7)** -copystrokes **[12](#page-13-8)** -margin **[13](#page-14-4)** -paper\_size **[13](#page-14-5)** -ps **[11](#page-12-9)** -resolution scan **[11](#page-12-10)** -scale **[11](#page-12-11)** -turn **[11](#page-12-12)** -useoverlaylayer **[12](#page-13-9)** -useunderlaylayer **[12](#page-13-10)** -xscale **[11](#page-12-13)** -yscale **[11](#page-12-14)** launch Windows example of **[4](#page-5-6)** options **[11](#page-12-5)** -?|-h|-help|--help **[11](#page-12-15)** alignment **[13](#page-14-0)** -debug **[11](#page-12-16)** image **[11](#page-12-4)** -outfile **[11](#page-12-17)** -outformat **[11](#page-12-18)** -v|-version|--version **[11](#page-12-19)** vector **[12](#page-13-0)** vector to vector **[12](#page-13-1)** utility **[11](#page-12-6)** vector options -antialiasing **[12](#page-13-11)** -bboxtvgincrease **[12](#page-13-12)** -flatten **[12](#page-13-13)** -move **[12](#page-13-14)** nocolorart **[12](#page-13-15)** -nolineart **[12](#page-13-16)** -nolinetexture **[12](#page-13-17)** -normalize **[12](#page-13-18)** -setfieldsize **[12](#page-13-19)** vector to vector options -centreline **[12](#page-13-20)** -closegap **[12](#page-13-21)** -colorartstrokescolor **[13](#page-14-6)** -fieldsize **[13](#page-14-7)** -gaplength **[13](#page-14-8)** -hairlength **[13](#page-14-9)** -hairpasses **[13](#page-14-10)** -keepcolorart **[13](#page-14-11)** -lineartstrokescolor **[13](#page-14-12)** -nofitcolorart **[13](#page-14-13)** -showstrokes **[13](#page-14-14)**

-thickness **[13](#page-14-15)** -tvgversion **[13](#page-14-16)**

#### **V**

vector options utransform **[12](#page-13-0)** vector conversion **[4](#page-5-1)**, **[11](#page-12-2)** vector to vector options utransform **[12](#page-13-1)**